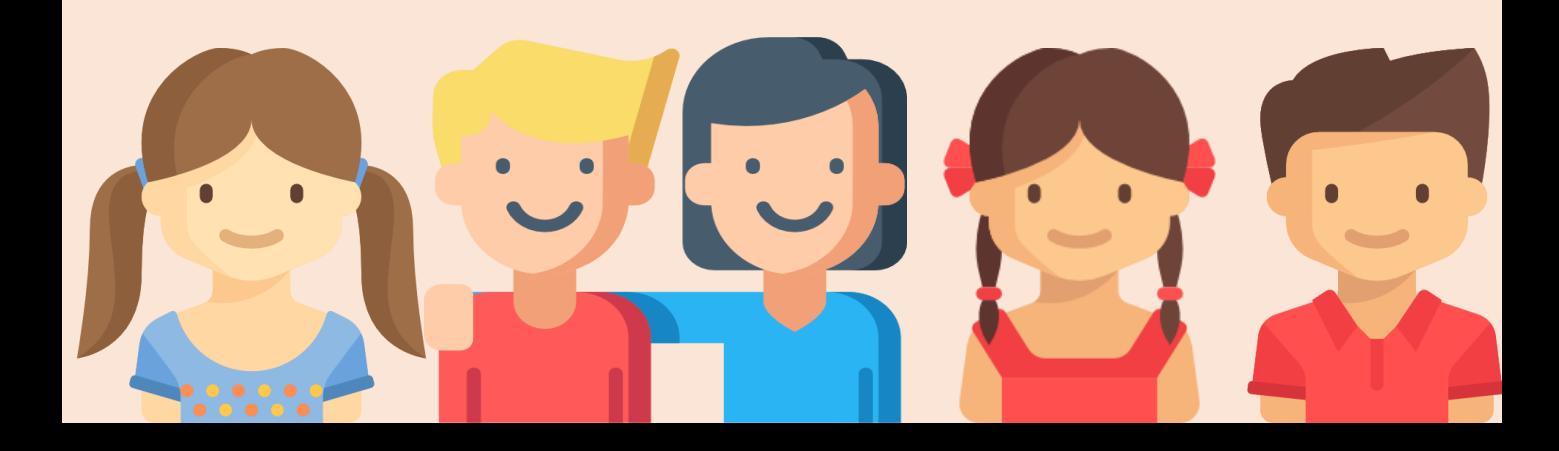

### (기관신청용)

# **아이들과미래재단 홈페이지 신청 메뉴얼**

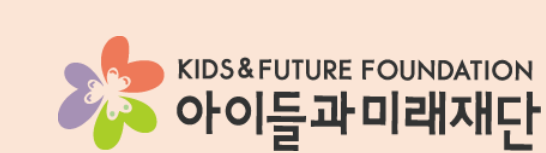

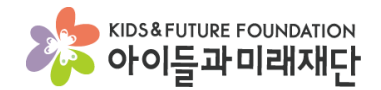

## 1. 아이들과미래재단 홈페이지 접속

### \* 아이들과미래재단 홈페이지: <http://www.kidsfuture.or.kr/>

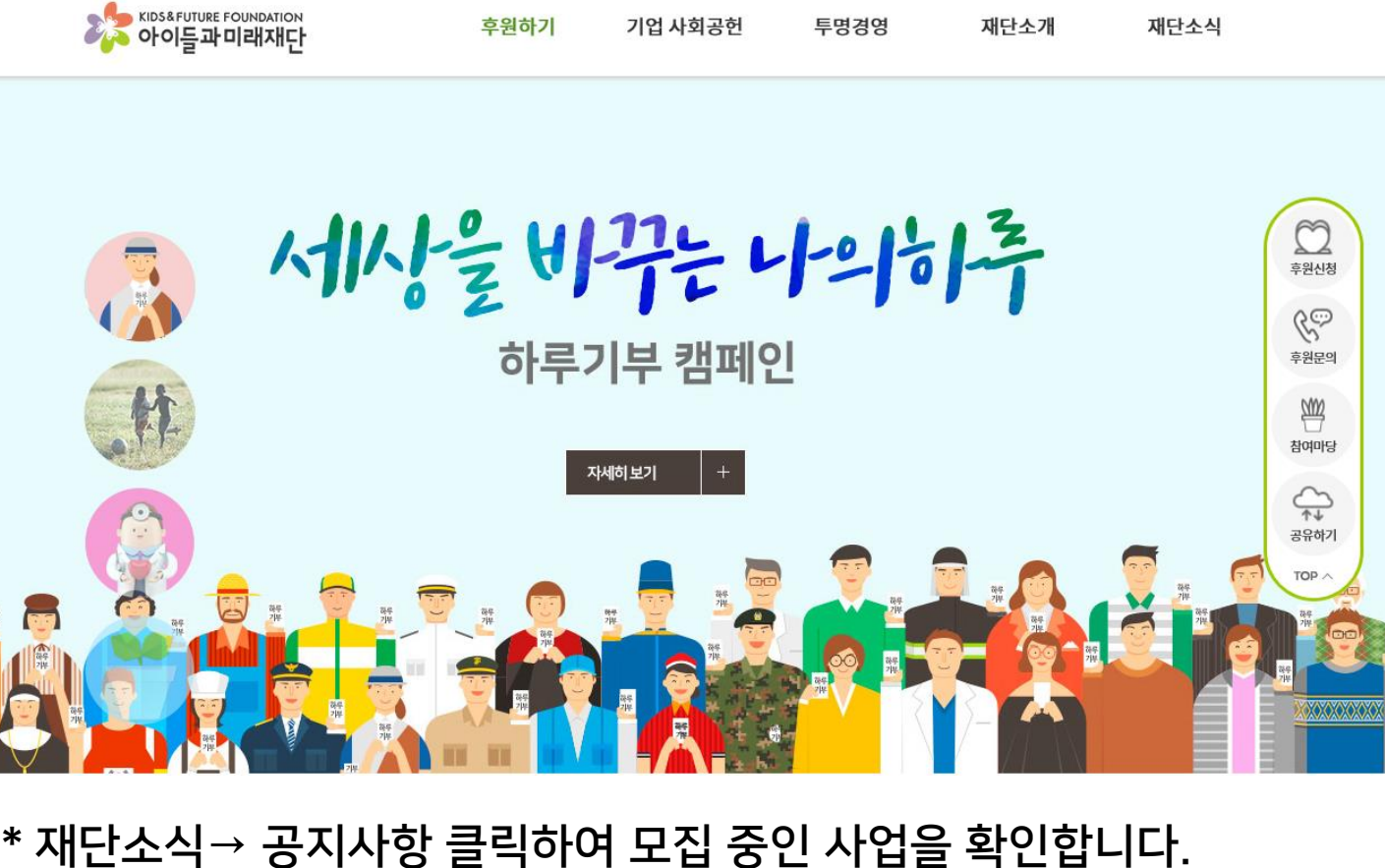

 $\cdot$ 

#### S KIDS&FUTURE FOUNDATION 후원하기 기업 사회공헌 투명경영 재단소개 재단소식 공지&뉴스 재단소식 언론보도 공지사항 아이들과미래재단에서 뉴스레터 알려드립니다. 뉴스레터

### \* 모집 게시판에 접속 후 접수하고자 하는 모집 공고를 클릭합니다.

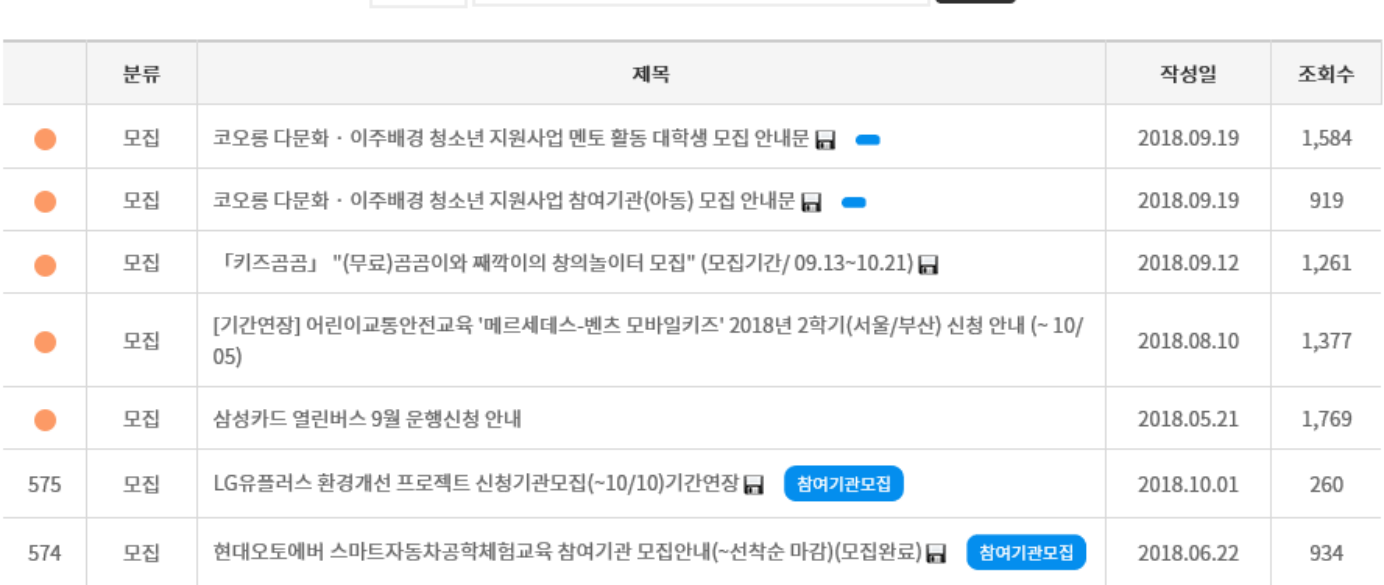

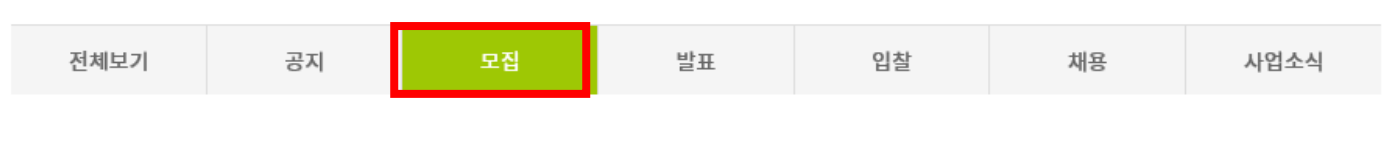

검색

제목 <br> 기록 검색어를 입력해주세요

공지 & 뉴스 Notice & News 아이들과미래재단에서 알려드립니다.

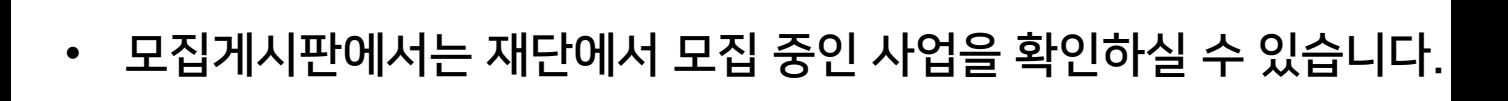

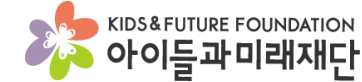

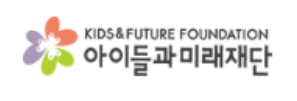

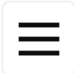

# 2. 공지& 뉴스 (모집 게시판)

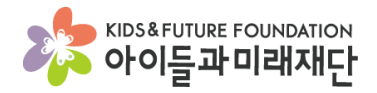

 $\equiv$ 

# 3. 신청서 다운로드

### \* 모집글 상단 첨부파일에서 사업 안내문과 신청서를 다운로드합니다.

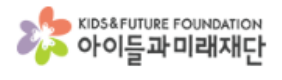

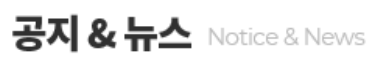

아이들과미래재단에서 알려드립니다.

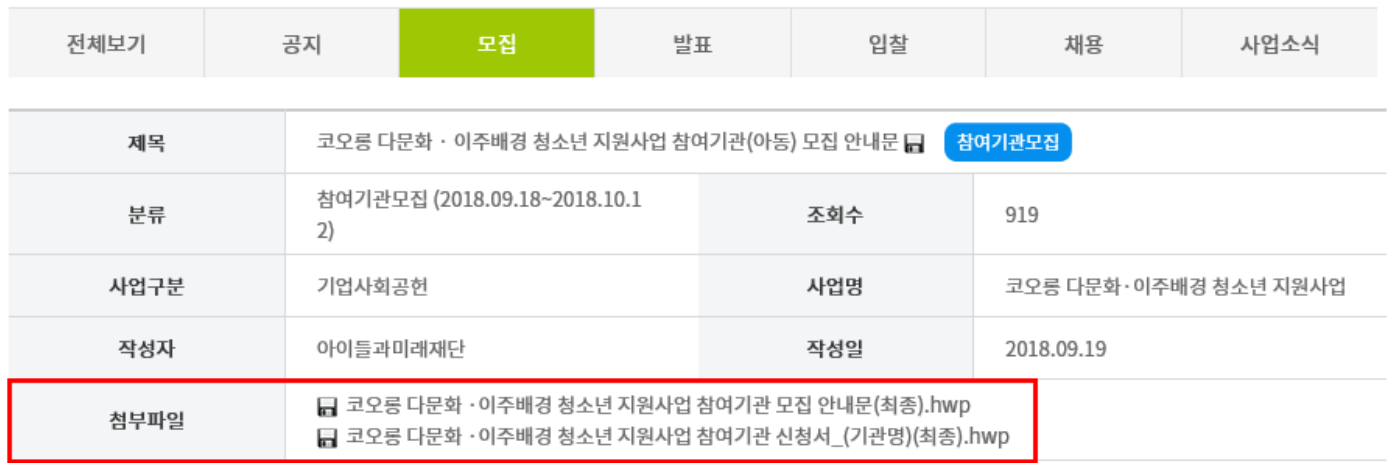

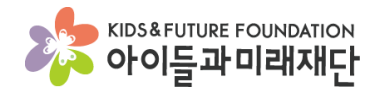

# 3. 참여기관 신청하기

### \* 모집글 하단 참여기관 신청하기 버튼을 눌러 신청합니다.

#### 사. 유의사항

제출된 서류는 반환하지 않습니다.

신청서에 기재된 내용이 허위일 경우, 대상자 선정이 결정된 이후에도 선정이 취소될 수 있습니다.

기관 실무자 자녀를 참여대상으로 신청하는 것은 불가하며, 확인 시 선정이 취소될 수 있습니다.

멘토링 수업, 문화체험활동, 결연식(10월 27일(토)), 해단식(2019년 6월 말) 모든 활동 참여는 필수적이며, 모두 참여가 어려울 경우 차후 본 사업 2차 참여가 불가 할 수 있습니다.

#### 3. 무의 아이들과미래재단 ' 담당자 @kidsfuture.or.kr 문의가능시간: 주중 9:00 ~ 18:00, 점심시간(12:00~13:00) 제외 참여기관신청하기 사. 유의사항 제출된 서류는 반환하지 않습니다. 신청서에 기재된 내용이 허위일 경우, 대상자 선정이 결정된 이후에도 선정이 취소될 수 있습니다. 기관 실무자 자녀를 참여대상으로 wol 취소될 수 있습니다. 웹 페이지 메시지  $\times$ 멘토링 수업, 문화체험활동, 결연식 말) 모든 활동 참여는 필수적이며, 모두 참여가 어려울 경우 차후 본 사업 2차 참여가 불가 를 참여기관 신청 하시겠습니까? 3. 문의 아이들과미래재단 '코오롱<다문회 확인 취소 @kidsfuture.or.kr 문의가능시간: 주중 9:00 ~ 18:00, 점심시간(12:00~13:00) 제외

참여기관신청하기

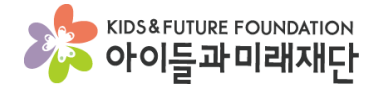

■ 뉴스레터 신청 <sup>24</sup> 참여마당 ♥ 나의기부내역

# 3. 참여기관 신청하기 (회원가입)

- 개인정보 동의 후 기관 정보를 입력합니다.
- 비밀번호는 기관에서 사용하시는 비밀번호로 통일해주세요.

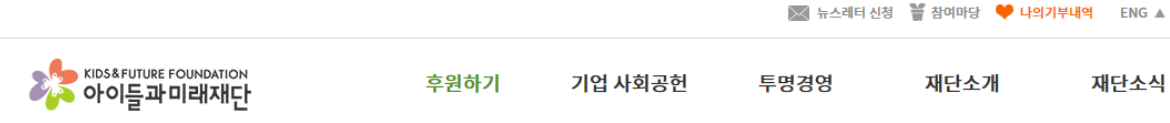

#### 기관 참여 신청

아이들과미래재단에서 진행하는 프로젝트에 새롭게 참여하는 기관을 위한 페이지입니다.

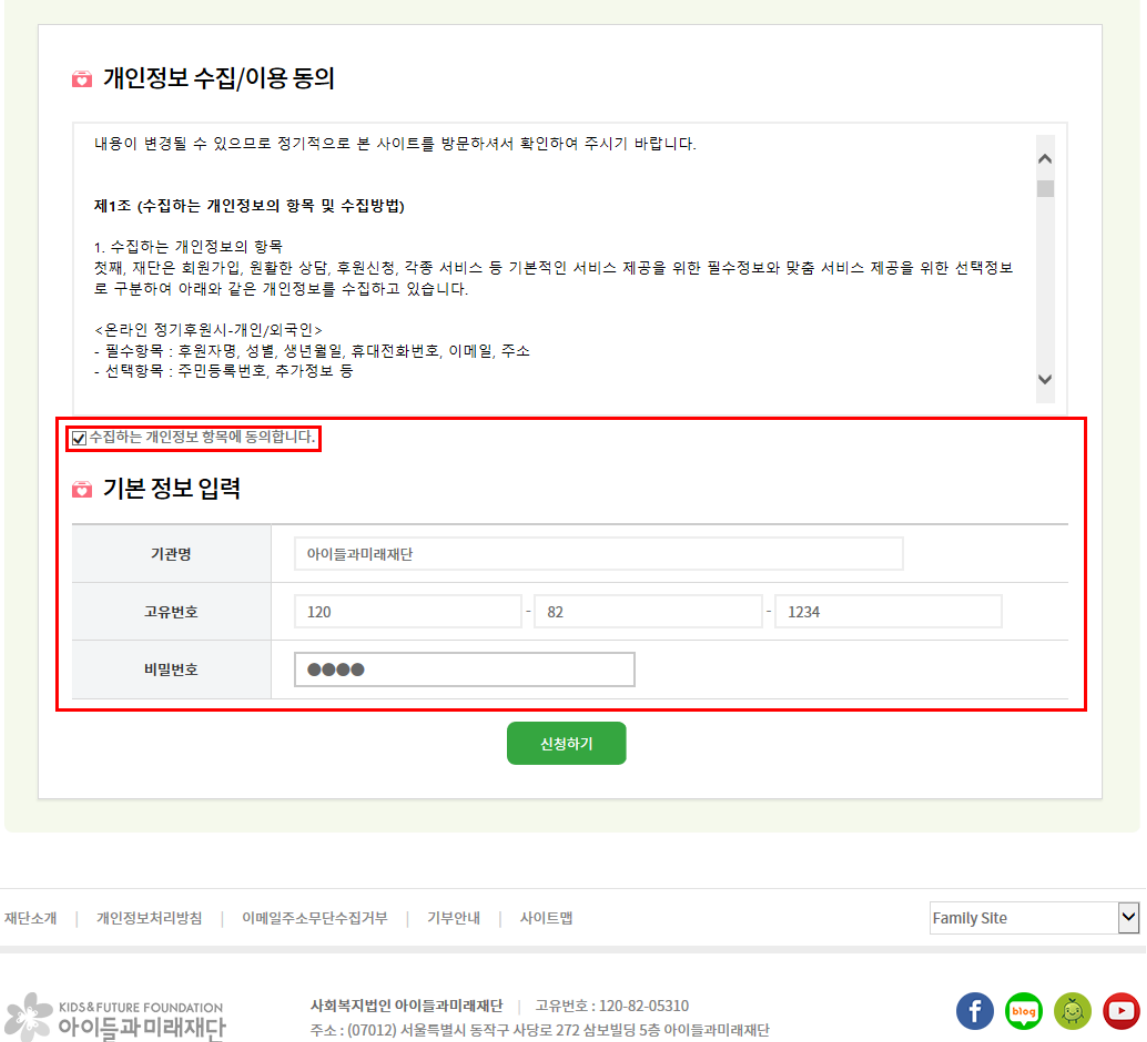

이사장 : 이훈규 | 대표전화 : 02-843-8478 | 팩스 : 02-843-8482 | 개인정보관리책임자 : 김병기

COPYRIGHT @ 2018 KIDS&FUTURE FOUNDATION. ALL RIGHTS RESERVED..

다시 시도해주시기 바랍니다.

- 아이디 중복체크가 안되는 경우 호환성 보기 설정에서 kidsfuture.or.kr 을 추가 후
- 기관 아이디 및 비밀번호는 분실하지 않도록 주의해주시기 바랍니다.
- 신청기관이 법인 소속인 경우 해당 법인명을 작성합니다.
- 소속법인이 있는 기관인 경우는 소속법인(단체)유무 체크를 해주시고
- 소속법인(단체)유무
- 공통 정보 입력에서는 기관 정보를 정확하게 입력해주시면 됩니다.

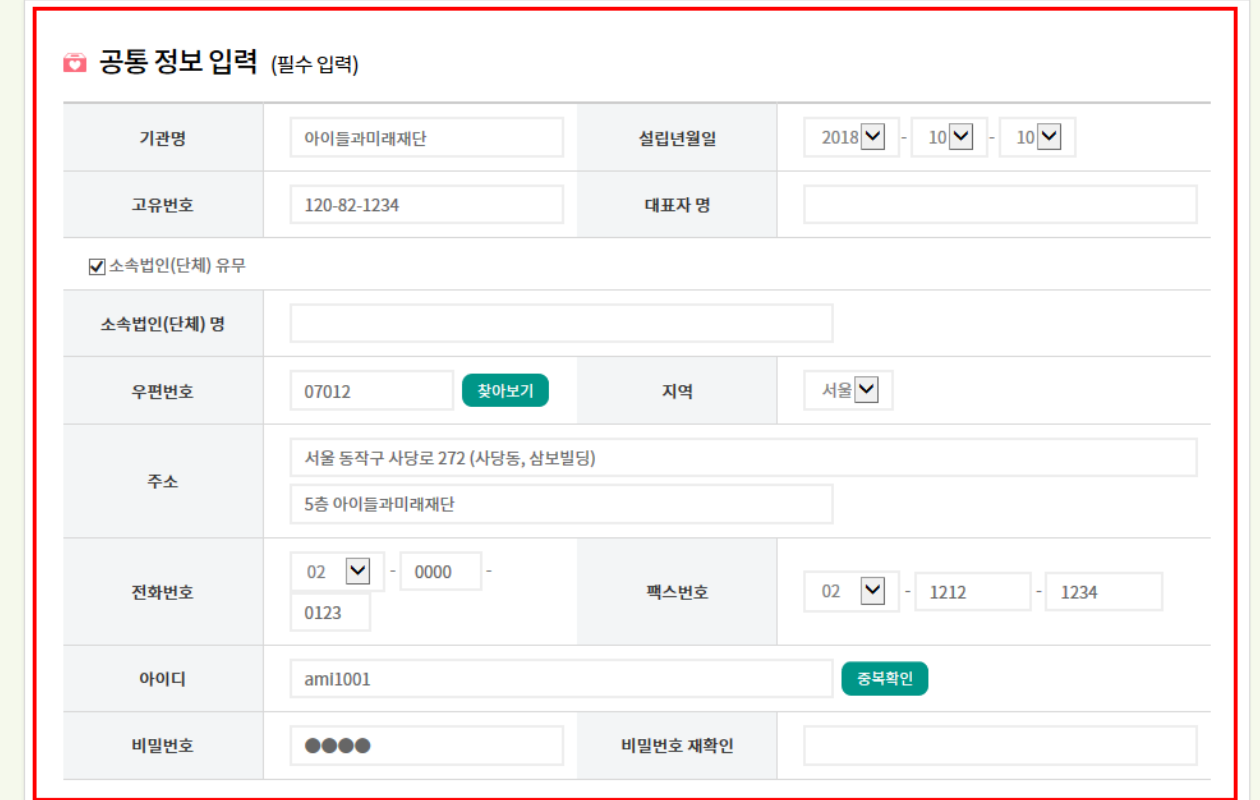

아이들과미래재단에서 진행하는 프로젝트에 새롭게 참여하는 기관을 위한 페이지입니다.

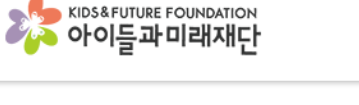

기관 참여 신청

후원하기

기업 사회공헌

투명경영

재단소개

재단소

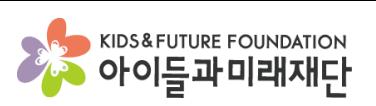

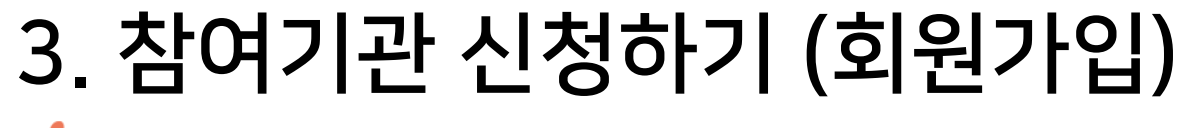

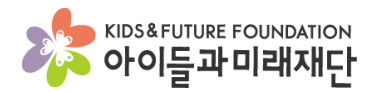

# 3. 참여기관 신청하기 (정보입력)

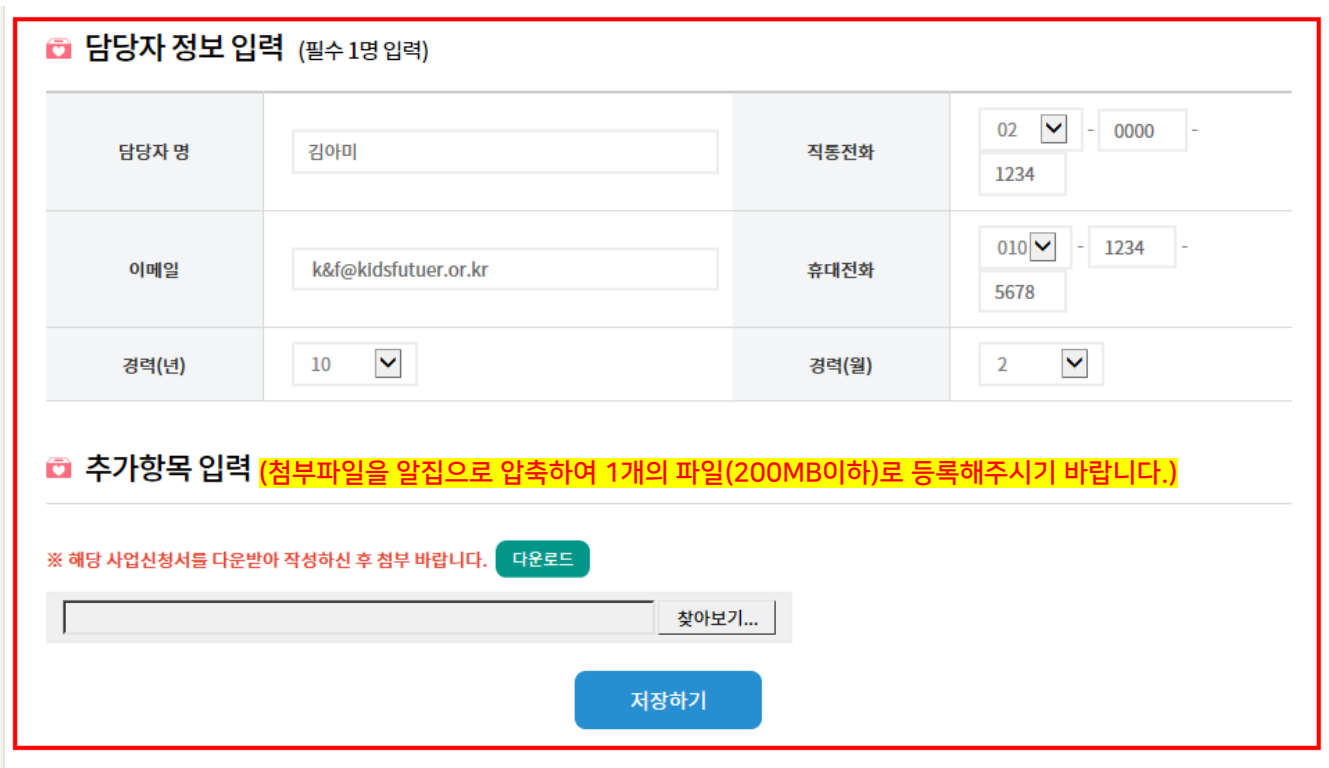

- 담당자정보입력에서는 신청사업의 담당자 정보를 입력합니다.(필수)
- 작성 된 담당자 정보는 사업 선정과 관련하여 안내 및 공지에 활용할 예정으로 관련 정보를 정확하게 입력하여 주시기 바랍니다.
- 추가항목 입력에서는 작성 완료 된 신청서를 첨부하여 주시기 바랍니다.
- (첨부파일을 알집으로 압축하여 1개의 파일(200MB이하)로 등록해주시기 바랍니다.)
- 저장하기를 눌러 신청서를 접수합니다.
- 접수 후 파일을 모집기간 내 수정 가능합니다.(참여마당\_ppt 10쪽 참조)

- 사업신청확인 클릭 후 때 가입하신 아이디와 비밀번호를 입력 후 로그인 합니다. • 아이디와 비밀번호를 분실한 경우 전화 (02-843-8478) 문의 주시면 됩니다.
- 로그인 방법
- 신청내역을 확인하시는 경우 홈페이지 우측(오른쪽) 참여마당을 클릭합니다.

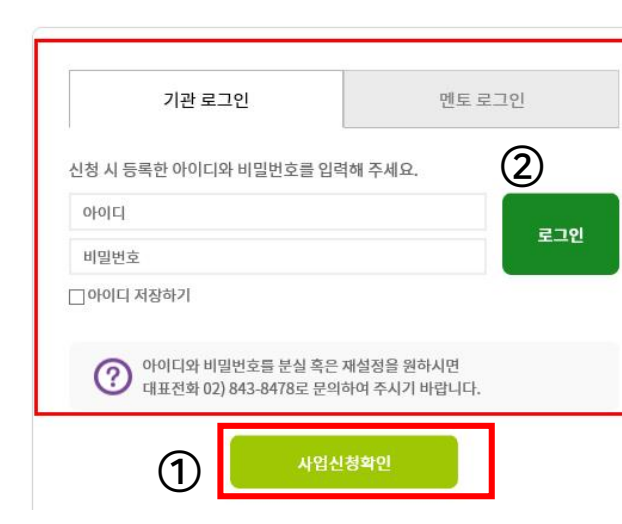

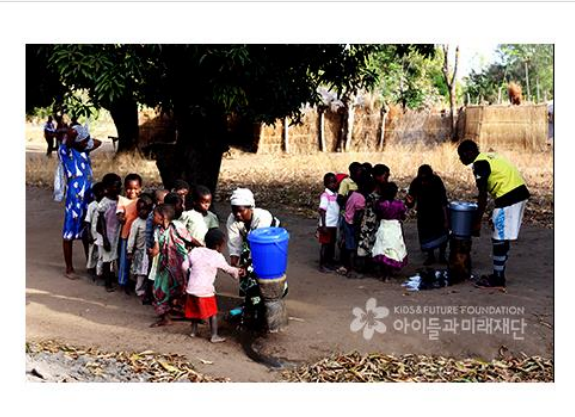

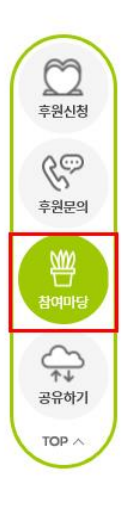

아이들과미래재단에서 진행하는 프로젝트에 참여하는 기관과 멘토를 위한 페이지입니다.

#### 참여마당

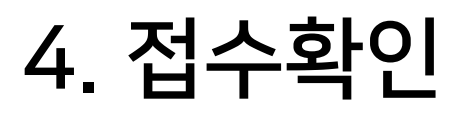

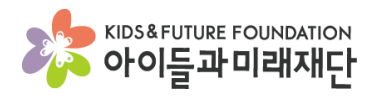

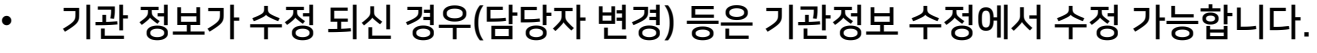

- 양식파일 원본에서 신청서 양식을 다운로드 하실 수 있습니다.
- 
- 
- 
- 기관에서 수정하실 사업 선택 후 재업로드에서 파일을 찾아 등록해주시면 됩니다.

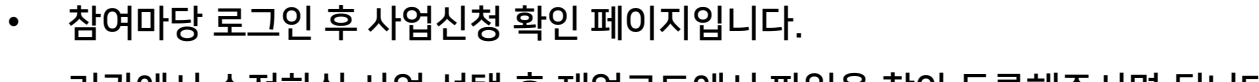

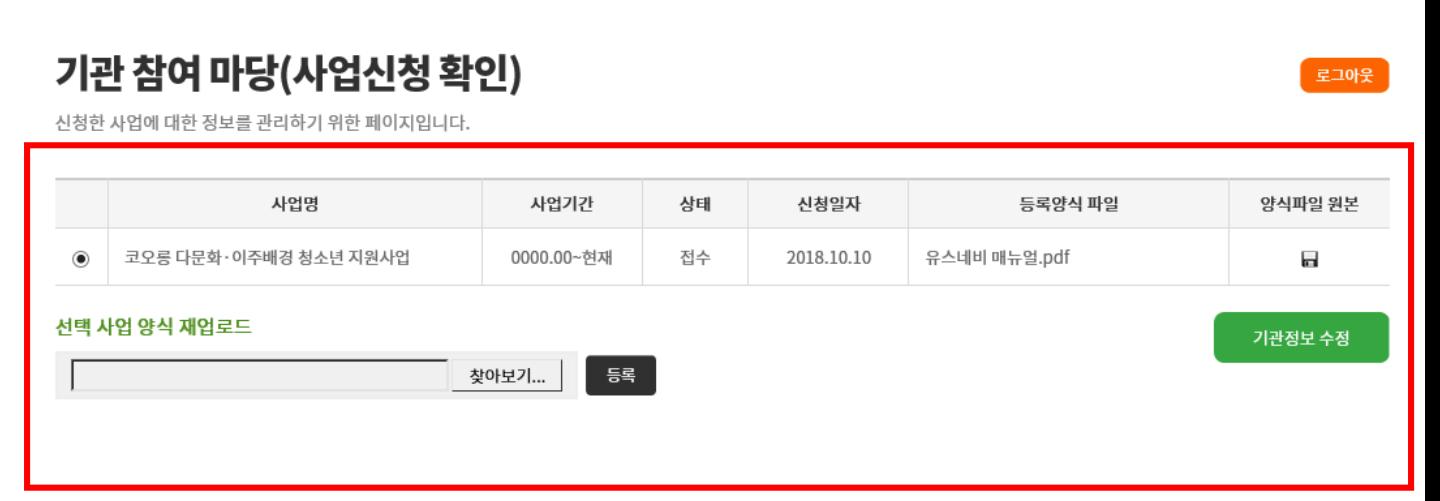

기업 사회공헌

투명경영

# 4. 접수확인(파일수정)

후원하기

《<mark>송</mark> KIDS&FUTURE FOUNDATION

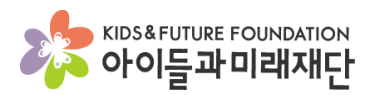

재단소식

재단소개